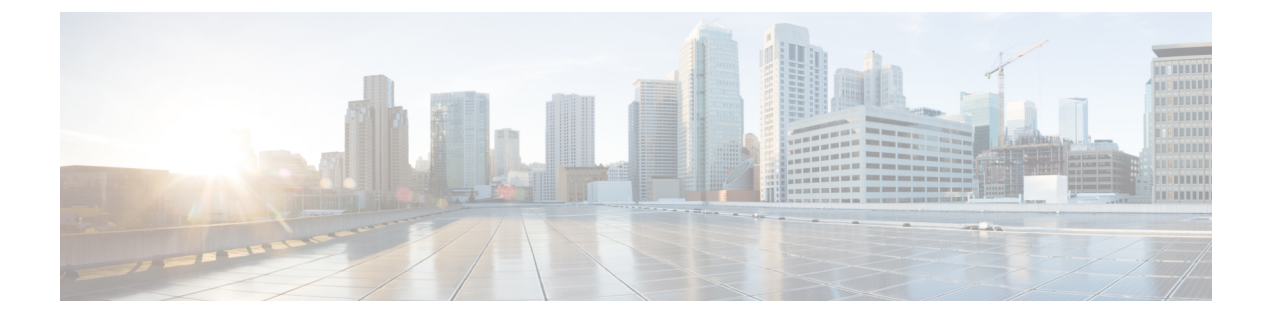

# **Wide Area Bonjour** の設定

• Wide Area Bonjour [ドメインの設定](#page-0-0) (1 ページ)

# <span id="page-0-0"></span>**Wide Area Bonjour** ドメインの設定

Wide Area Bonjour ドメインの設定では、Cisco DNA Center で実行されている Wide Area Bonjour アプリケーションであるコントローラのパラメータと、SDGエージェントからコントローラに エクスポートする必要があるサービスタイプを指定します。WideAreaBonjourドメインの設定 では、Local AreaBonjourの場合と同様に、サービスリストとサービスポリシーを作成します。 ただし、SDG エージェントからコントローラへの出力ポリシーのみが適用されます。

# デバイスでの **mDNS** ゲートウェイの有効化

デバイスで mDNS を設定するには、次の手順を実行します。

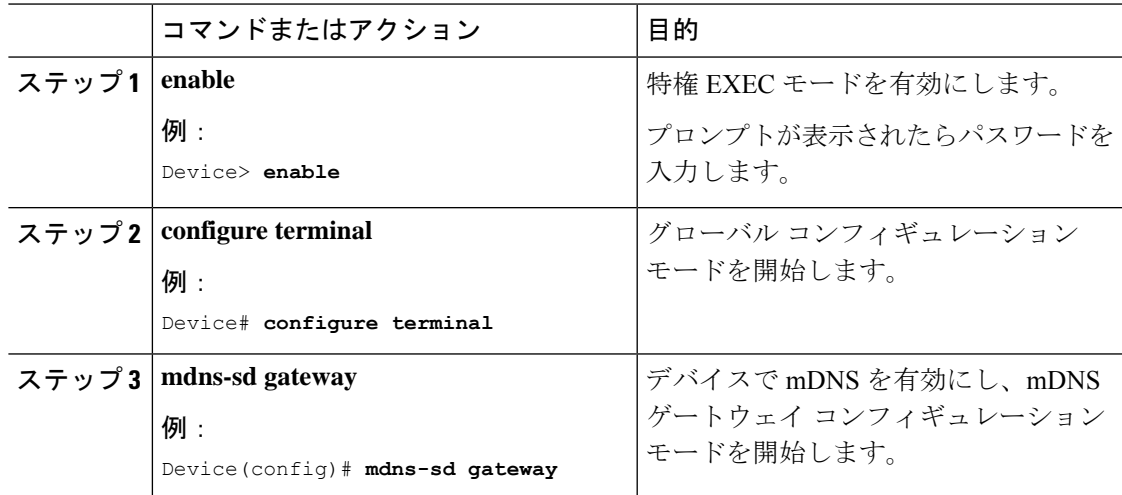

I

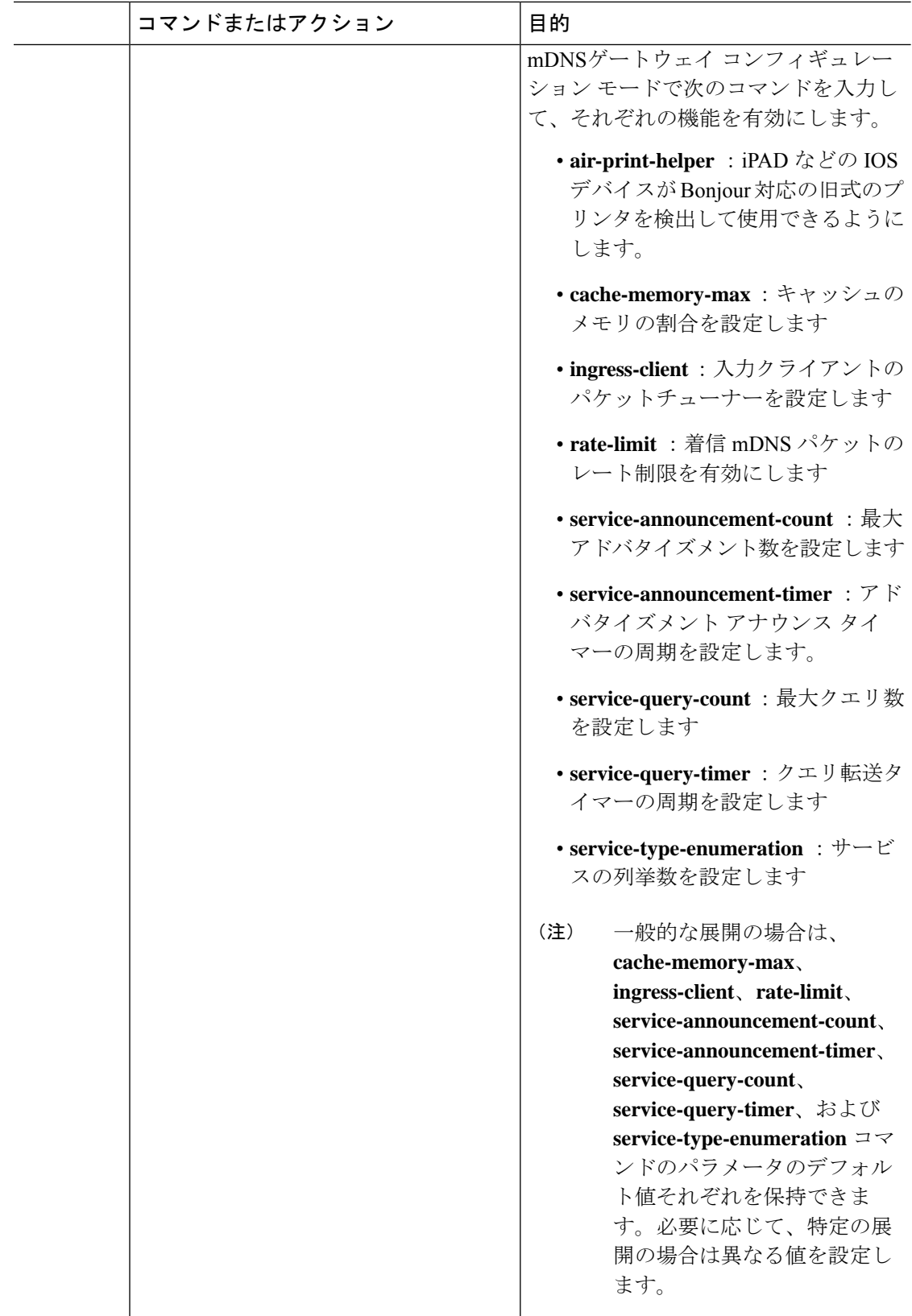

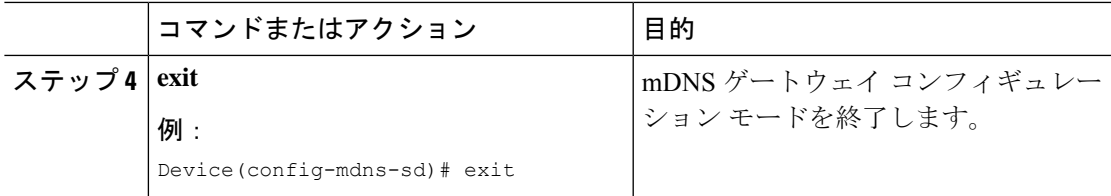

### カスタムサービス定義の作成

サービス定義は、1 つ以上の mDNS サービスタイプまたは PTR リソースレコード名に管理者 フレンドリ名を提供する構造体です。デフォルトでは、いくつかの組み込みサービス定義が事 前に定義されており、管理者が使用できるようになっています。組み込みのサービス定義に加 えて、管理者はカスタムサービス定義を定義することもできます。

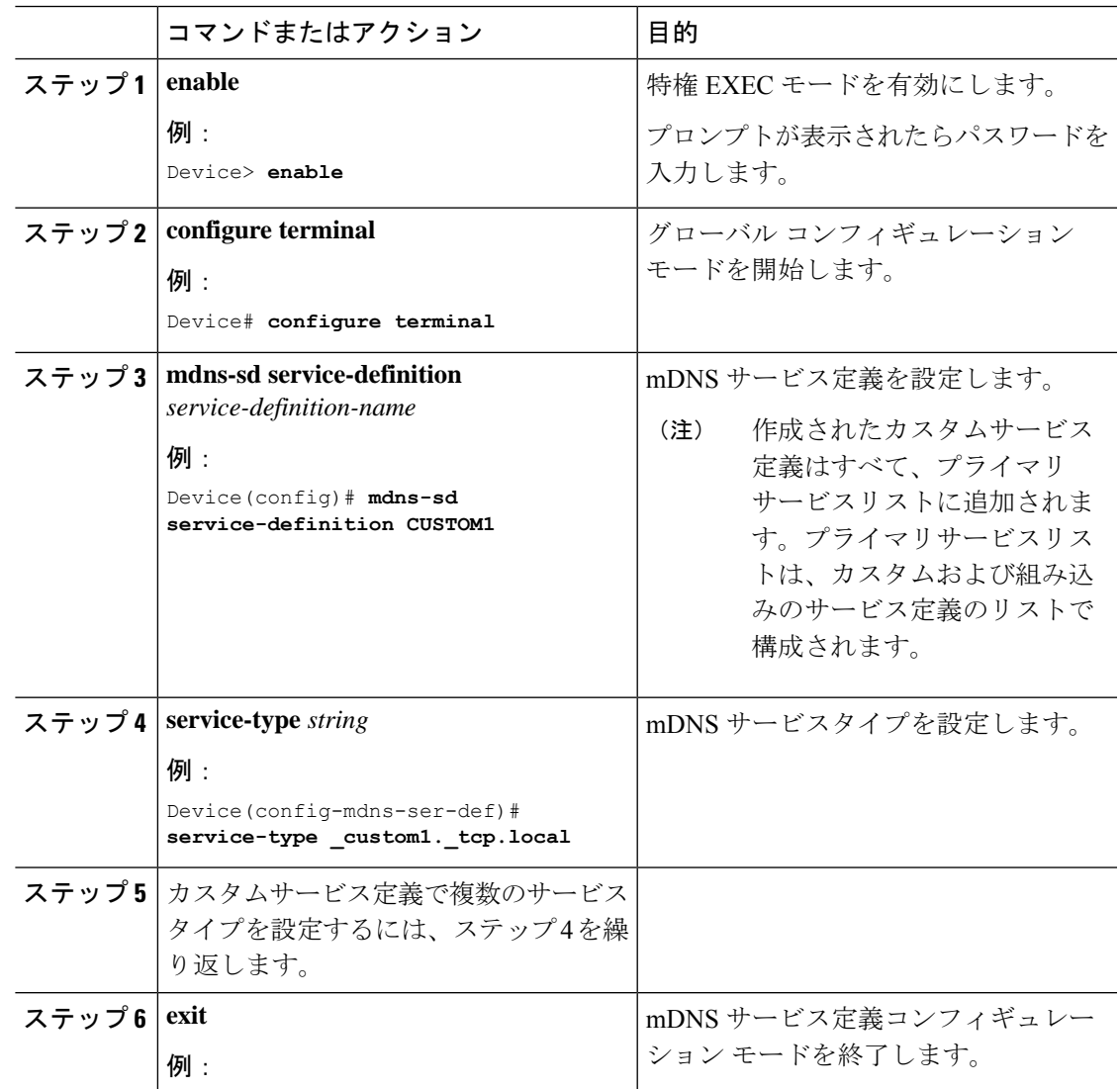

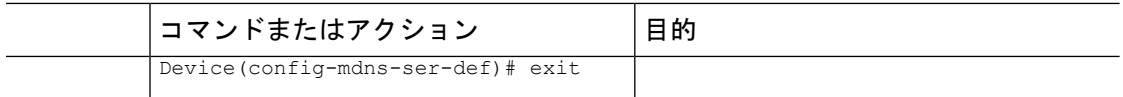

## サービスリストの作成

mDNSサービスリストは、サービス定義の集合です。サービスリストを作成するには、次の手 順を実行します。

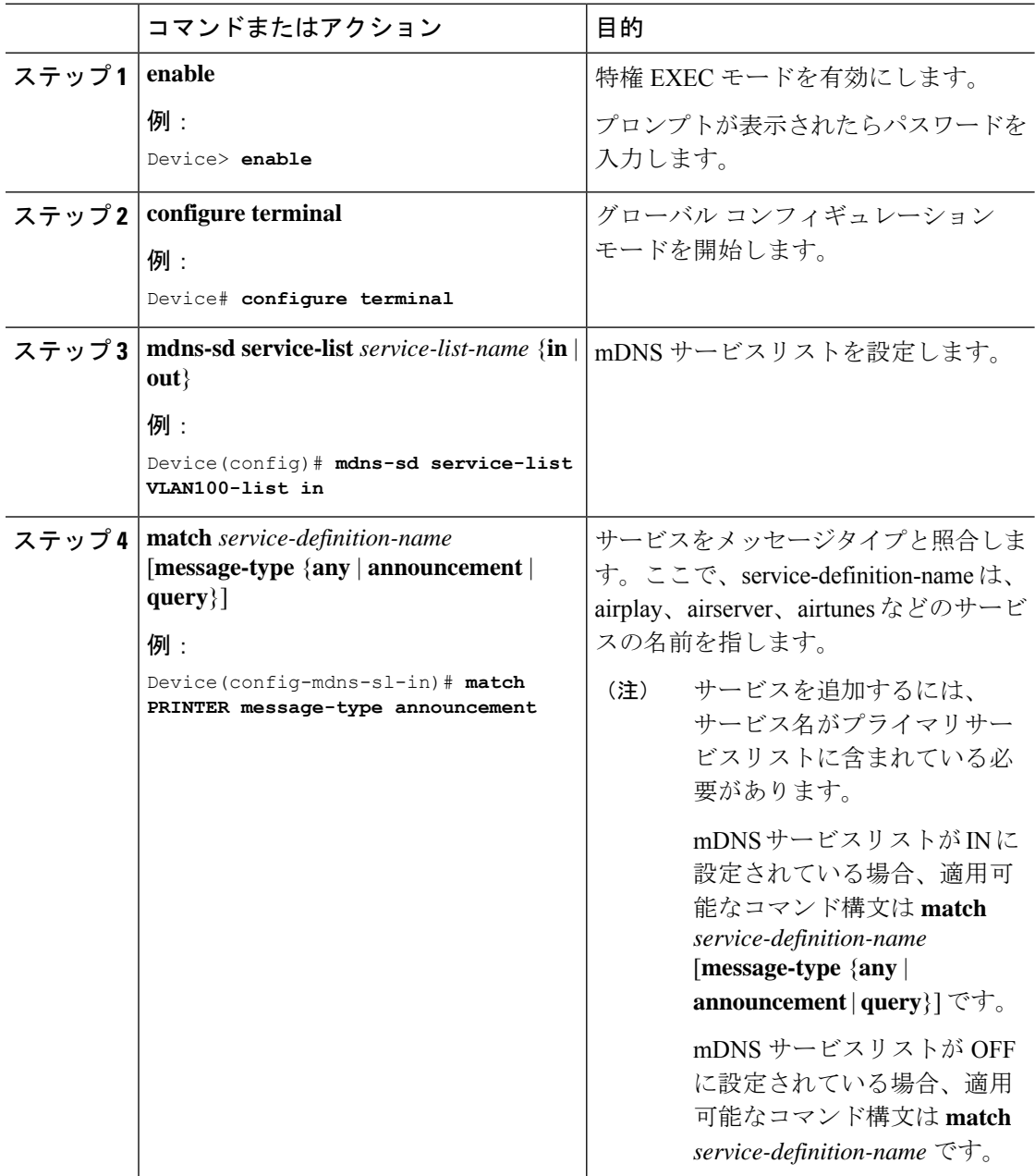

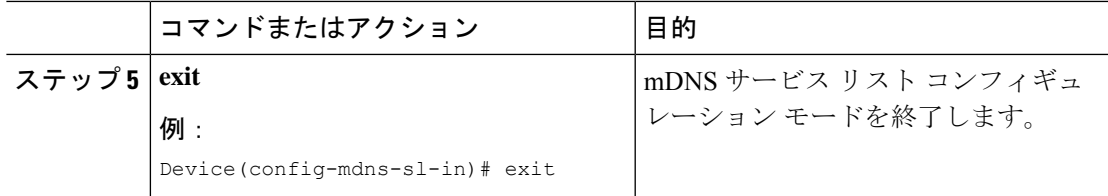

### サービスポリシーの作成

インターフェイスに適用するサービスポリシーでは、許可する Bonjour サービスアナウンスメ ント、あるいは入力方向や出力方向で処理する特定のサービスタイプのクエリを指定します。 このため、サービスポリシーでは2つのサービスリストを定義します。入力方向と出力方向に 1 つずつです。Local Area Bonjour ドメインでは、同じサービスポリシーを 1 つ以上の Bonjour クライアント VLAN に割り当てることができます。ただし、VLAN ごとにサービスポリシー が異なる場合があります。

サービスリストを使用してサービスポリシーを設定するには、次の手順を実行します。

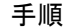

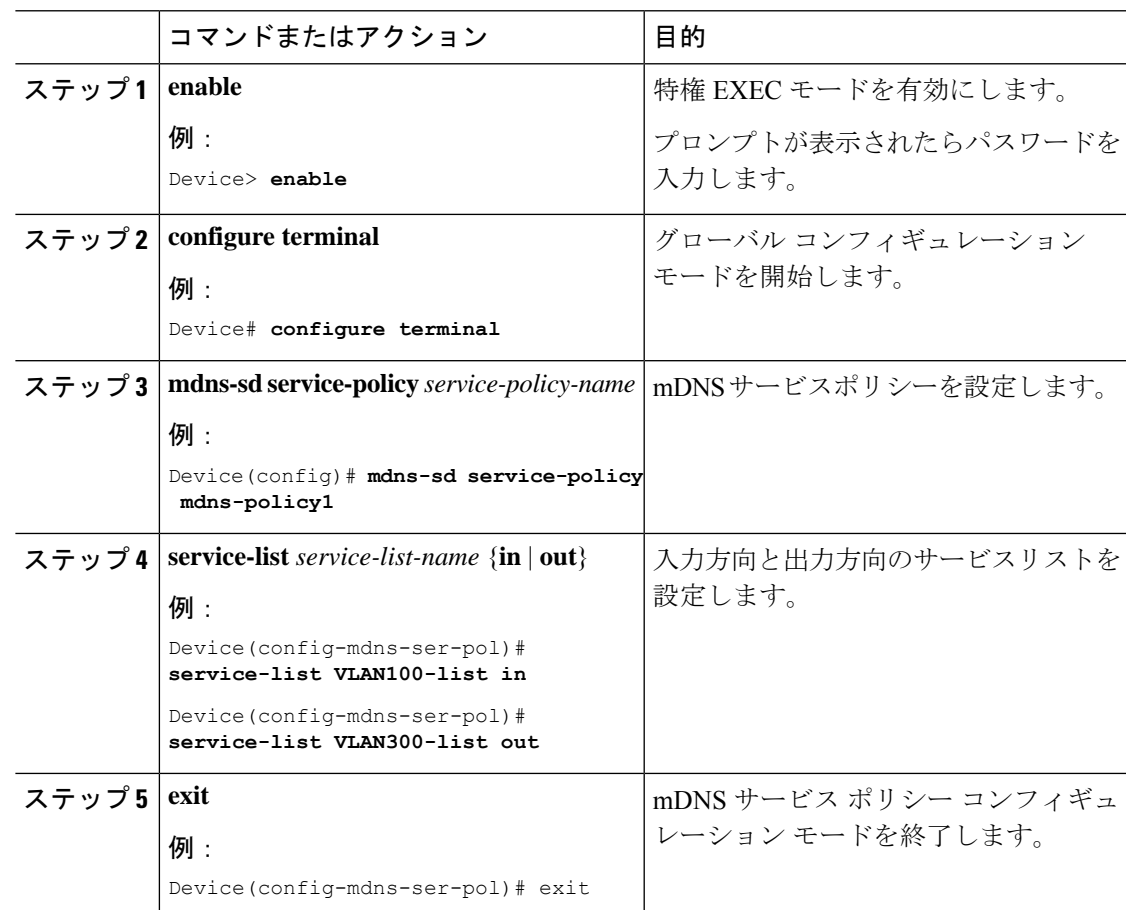

## サービスポリシーと **Wide Area Bonjour** ドメインの関連付け

Wide Area Bonjour では、サービスポリシーはグローバルに設定します。Local Area Bonjour の 場合のように、VLAN には関連付けません。

サービスポリシーをグローバルに設定するには、次の手順を実行します。

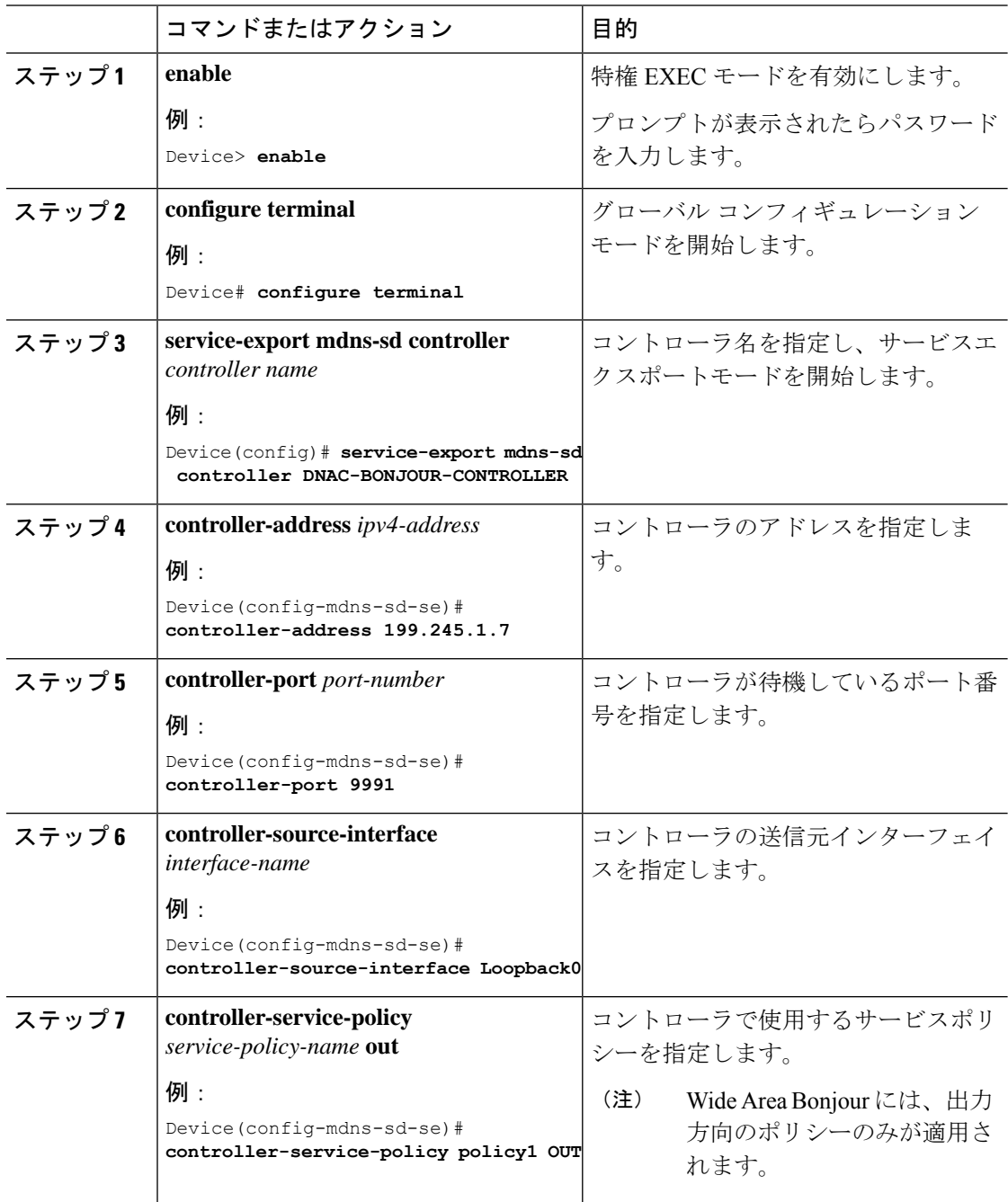

I

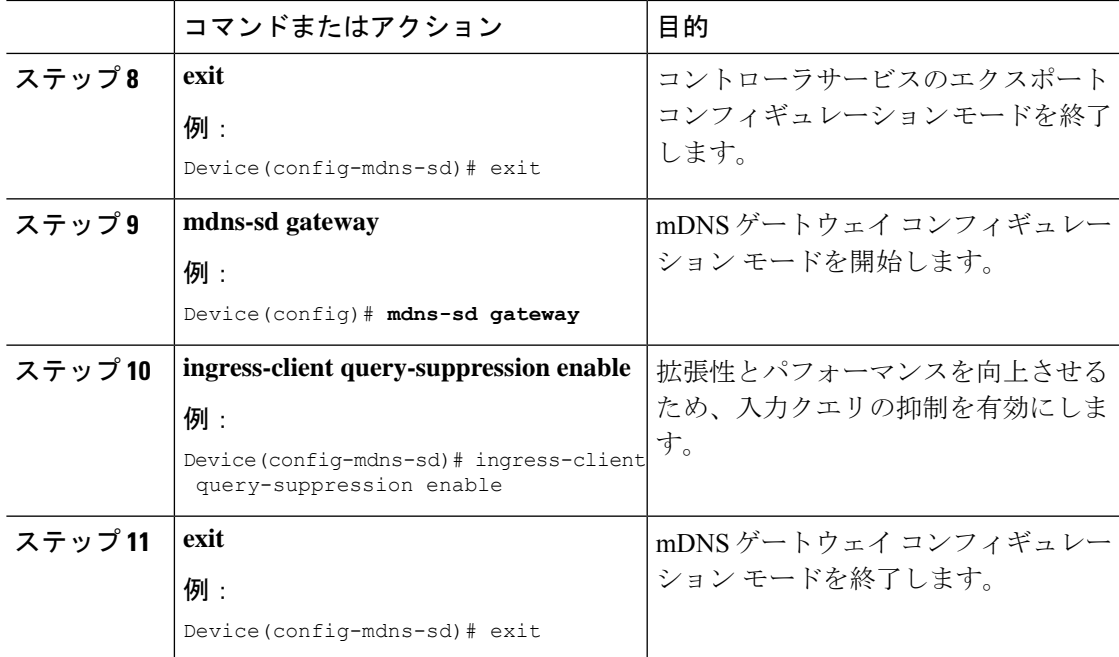

I

サービスポリシーと **Wide Area Bonjour** ドメインの関連付け